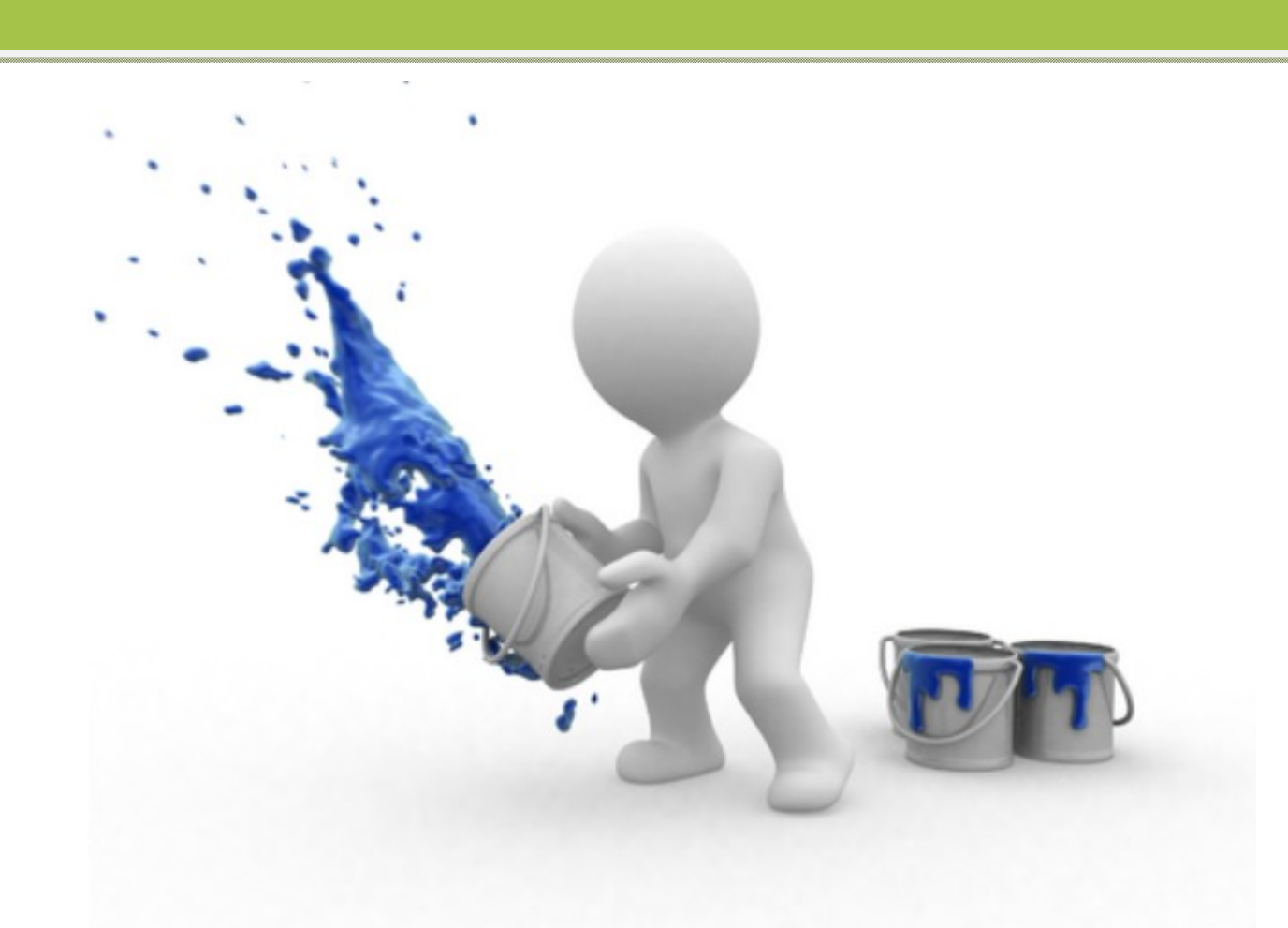

# **HTML Hyper Text Markup Language**

Tag Reference

Student Guide N++ Studios Mohamed Nuzrath

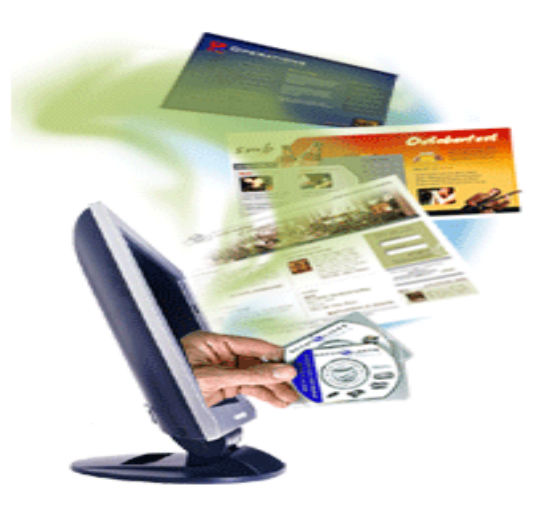

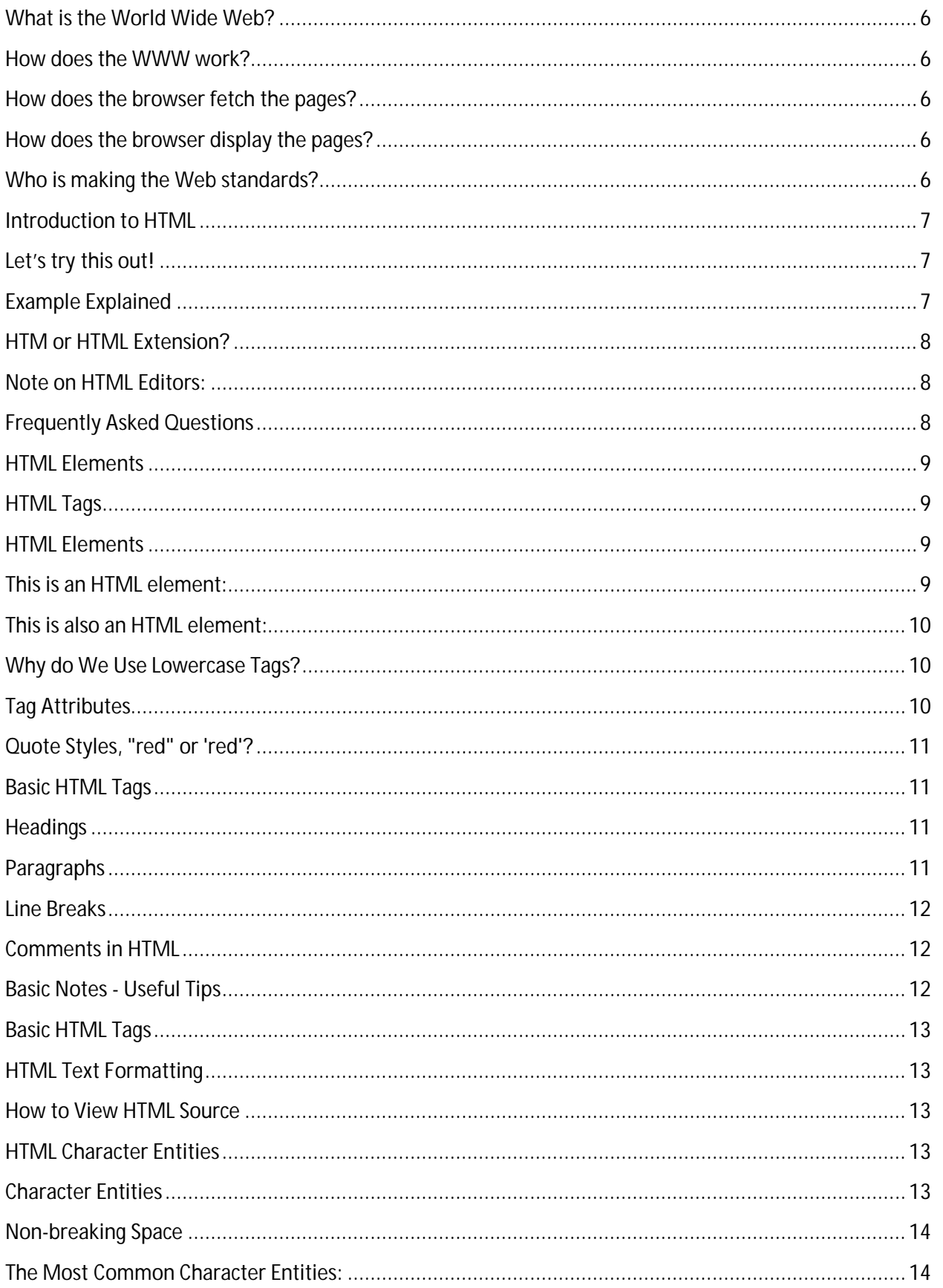

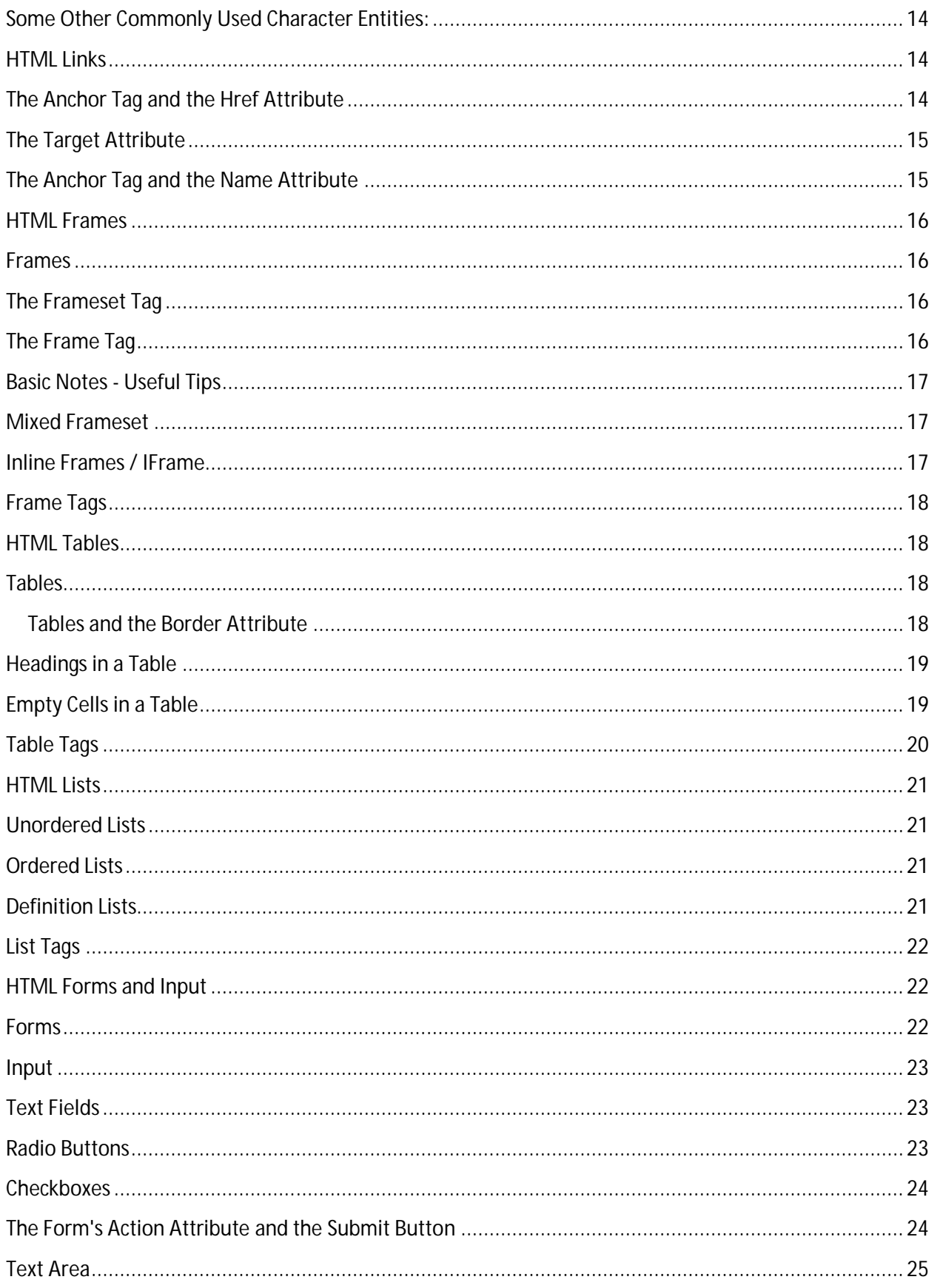

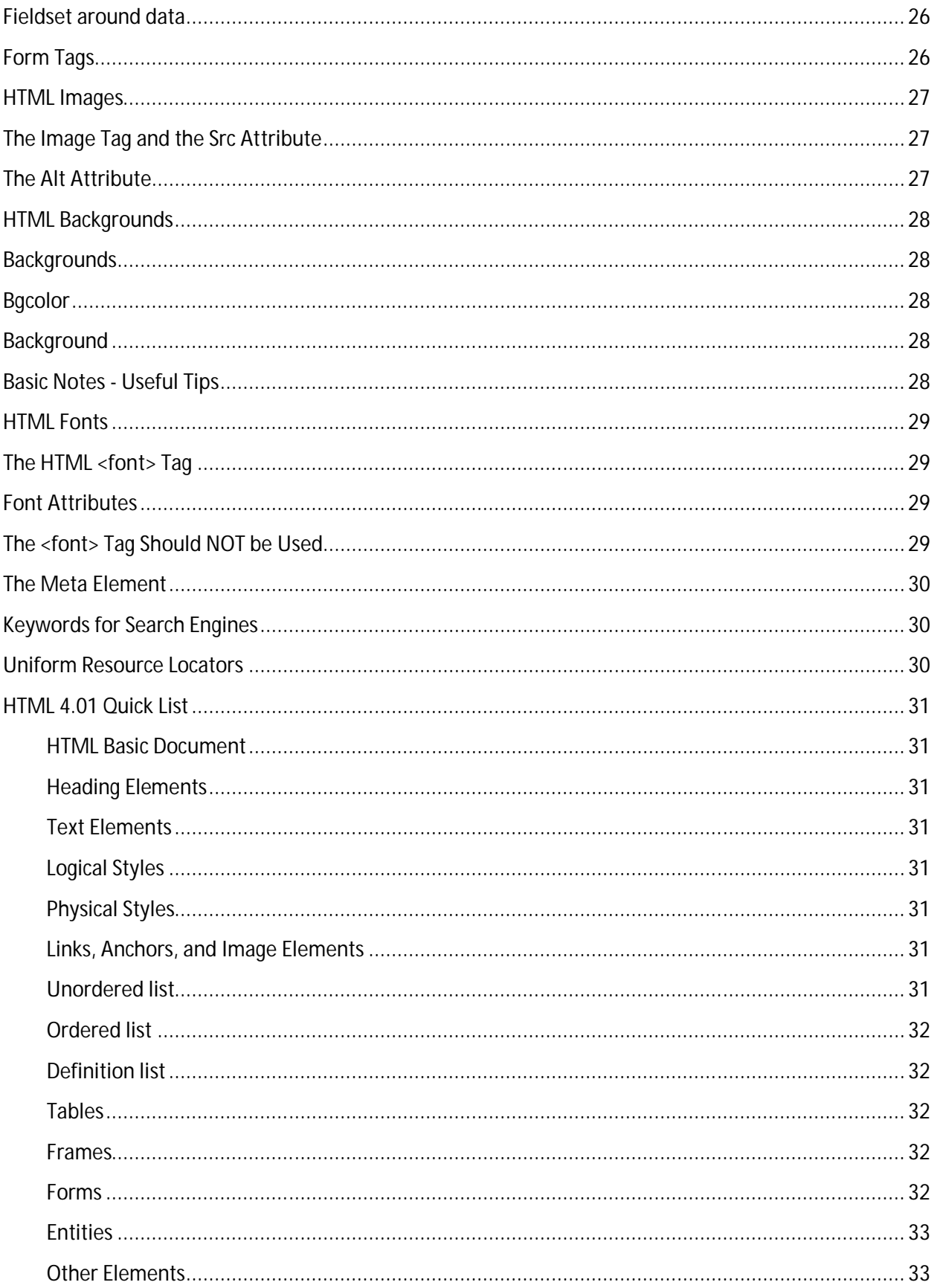

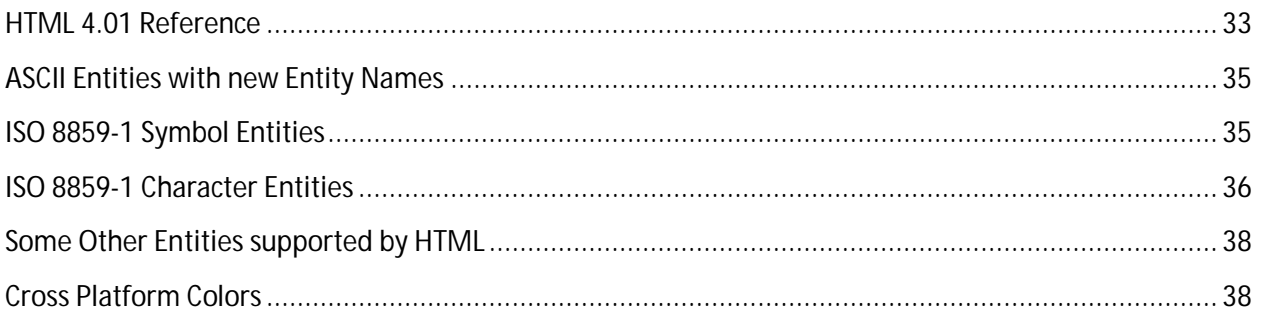

## **What is the World Wide Web?**

- The World Wide Web (WWW) is most often called the Web.
- The Web is a network of computers all over the world.
- All the computers in the Web can communicate with each other.
- All the computers use a communication standard called HTTP.

## **How does the WWW work?**

- Web information is stored in documents called Web pages.
- Web pages are files stored on computers called Web servers.
- Computers reading the Web pages are called Web clients.
- Web clients view the pages with a program called a Web browser.
- Popular browsers are Mozilla Firefox Google Chrome Internet Explorer and Netscape Navigator.

# **How does the browser fetch the pages?**

- A browser fetches a Web page from a server by a request.
- A request is a standard HTTP request containing a page address.
- A page address looks like this: http://www.someone.com/page.htm.

### **How does the browser display the pages?**

- All Web pages contain *instructions for display*
- The browser displays the page by reading these instructions.
- The most common display instructions are called HTML tags.
- $\bullet$  HTML tags look like this <p>This is a Paragraph</p>.

# **Who is making the Web standards?**

- The Web standards are not made up by Netscape or Microsoft.
- The rule-making body of the Web is the W3C.
- W3C stands for the World Wide Web Consortium. (http://www.w3.org)
- W3C puts together specifications for Web standards.
- The most essential Web standards are HTML, CSS and XML.
- The latest HTML standard is XHTML 1.0.

## **Introduction to HTML**

*What is an HTML File?*

- HTML stands for Hyper Text Markup Language
- An HTML file is a text file containing small markup tags
- The markup tags tell the Web browser how to display the page
- An HTML file must have an htm or html file extension
- An HTML file can be created using a simple text editor (Notepad | Notepad++ etc)

# **Let's try this out!**

- start Notepad
- type in the following text:

```
\text{th}tml\text{th}<head>
<title>Title of page</title>
</head>
<body>
This is my first homepage. <b>This text is bold</b>
</body>
\langle/html\rangle
```
- Save the file as "mypage.htm".
- Start your Internet browser.
- Select "Open" (or "Open Page") in the File menu of your browser.
- A dialog box will appear.
- Select "Browse" (or "Choose File") and locate the HTML file you just created "mypage.htm" –
- Select it and click "Open".
- Now you should see an address in the dialog box, for example "C:\MyDocuments\mypage.htm".
- Click OK, and the browser will display the page

# **Example Explained**

The first tag in your HTML document is <html>. This tag tells your browser that this is the start of an HTML document. The last tag in your document is </html>. This tag tells your browser that this is the end of the HTML document.

The text between the <head> tag and the </head> tag is header information. Header information is not displayed in the browser window.

The text between the <title> tags is the title of your document. The title is displayed in your browser's caption.

The text between the <body> tags is the text that will be displayed in your browser.

The text between the <b> and </b> tags will be displayed in a bold font.

### **HTM or HTML Extension?**

When you save an HTML file, you can use either the .htm or the .html extension. We have used .htm in our examples.

### **Note on HTML Editors:**

You can easily edit HTML files using a WYSIWYG (what you see is what you get) editor like Adobe Dreamweaver, FrontPage, Claris Home Page, or Adobe PageMill instead of writing your markup tags in a plain text file.

But if you want to be a skillful Web developer, I strongly recommend that you use a plain text editor to learn your primer HTML.

### **Frequently Asked Questions**

*Q: After I have edited an HTML file, I cannot view the result in my browser, why?*

**A: Make sure that you have saved the file with a proper name and extension like "c:\mypage.htm". Also make sure that you use the same name when you open the file in your browser.** 

*Q: I have tried to edit an HTML file but the changes don't show in the browser. Why?*

**A: The browser caches your pages so it doesn't have to read the same page twice. When you have changed a page, the browser doesn't know that. Use the browsers refresh/reload button to force the browser to read the edited page.** 

### *Q: Does my computer have to run Windows, what about a Mac?*

**A: You can do all your training on a non Windows computer like a Mac.** 

### **HTML Elements**

**HTML documents are text files made up of HTML elements.**

**HTML elements are defined using HTML tags.**

# **HTML Tags**

- HTML tags are used to mark-up HTML elements
- HTML tags are surrounded by the two characters < and >
- The surrounding characters are called angle brackets
- HTML tags normally come in pairs like <b> and </b>
- The first tag in a pair is the start tag, the second tag is the end tag
- The text between the start and end tags is the element content
- $\bullet$  HTML tags are not case sensitive, <b> means the same as <B>\*

### **HTML Elements**

Remember the HTML example from the previous page:

<html>

<head>

<title>Title of page</title>

</head>

<body>

This is my first homepage. <b>This text is bold</b>

</body>

</html>

# **This is an HTML element:**

#### **zb>This text is bold</b>**

*The HTML element starts with a start tag: <b> The content of the HTML element is: This text is bold The HTML element ends with an end tag: </b>*

# **This is also an HTML element:**

#### **<body>**

#### **This is my first homepage.** *<b>>b>***This text is bold</b>**

### **</body>**

This HTML element starts with the start tag <body>, and ends with the end tag </body>.

The purpose of the <body> tag is to define the HTML element that contains the body of the HTML document.

The purpose of the  **tag is to define an HTML element that should be displayed as bold.** 

### **Why do We Use Lowercase Tags?**

I have just said that HTML tags are not case sensitive: <B> means the same as <b>. When you surf the Web, you will notice that most tutorials use uppercase HTML tags in their examples. We always use lowercase tags. Why?

If you want to prepare yourself for the next generations of HTML you should start using lowercase tags. The World Wide Web Consortium (W3C) recommends lowercase tags in their HTML 4 recommendation, and XHTML (the next generation HTML) demands lowercase tags.

# **Tag Attributes**

Tags can have attributes. Attributes can provide additional information about the HTML elements on your page.

This tag defines the body element of your HTML page: <body>. With an added bgcolor attribute, you can tell the browser that the background color of your page should be red, like this: <br/>body bgcolor="red">.

This tag defines an HTML table: <table>. With an added border attribute, you can tell the browser that the table should have no borders: <table border="0">

Attributes always come in name/value pairs like this: name="value".

Attributes are always added to the start tag of an HTML element.

# **Quote Styles, "red" or 'red'?**

Attribute values should always be enclosed in quotes. Double style quotes are the most common, but single style quotes are also allowed.

In some rare situations, like when the attribute value itself contains quotes, it is necessary to use single quotes:

name='John "ShotGun" Nelson'

# **Basic HTML Tags**

The most important tags in HTML are tags that define headings, paragraphs and line breaks.

## **Headings**

Headings are defined with the <h1> to <h6> tags. <h1> defines the largest heading. <h6> defines the smallest heading.

**<h1>This is a heading</h1>**

**<h2>This is a heading</h2>**

**<h3>This is a heading</h3>**

**<h4>This is a heading</h4>**

**<h5>This is a heading</h5>**

**<h6>This is a heading</h6>** 

HTML automatically adds an extra blank line before and after a heading.

### **Paragraphs**

Paragraphs are defined with the <p> tag.

**<p>This is a paragraph</p>**

### **<p>This is another paragraph</p>**

HTML automatically adds an extra blank line before and after a paragraph.

## **Line Breaks**

The  $\epsilon$ br> tag is used when you want to end a line, but don't want to start a new paragraph. The  $\epsilon$ br> tag forces a line break wherever you place it.

### **<p>This <br> is a para<br>graph with line breaks</p>**

The  $\langle$ br $>$  tag is an empty tag. It has no closing tag.(in XHTML -  $\langle$ br $/$  $>$ )

## **Comments in HTML**

The comment tag is used to insert a comment in the HTML source code. A comment will be ignored by the browser. You can use comments to explain your code, which can help you when you edit the source code at a later date.

### **<!-- This is a comment -->**

Note that you need an exclamation point after the opening bracket, but not before the closing bracket.

# **Basic Notes - Useful Tips**

When you write HTML text, you can never be sure how the text is displayed in another browser. Some people have large computer displays, some have small. The text will be reformatted every time the user resizes his window. Never try to format the text in your editor by adding empty lines and spaces to the text.

HTML will truncate the spaces in your text. Any number of spaces count as one. Some extra information: In HTML a new line counts as one space.

Using empty paragraphs <p> to insert blank lines is a bad habit. Use the <br> <br/>tag instead. (But don't use the <br> tag to create lists. Wait until you have learned about HTML lists.)

You might have noticed that paragraphs can be written without the closing tag </p>>>>>. Don't rely on it. The next version of HTML will not allow you to skip ANY closing tags.

HTML automatically adds an extra blank line before and after some elements, like before and after a paragraph, and before and after a heading.

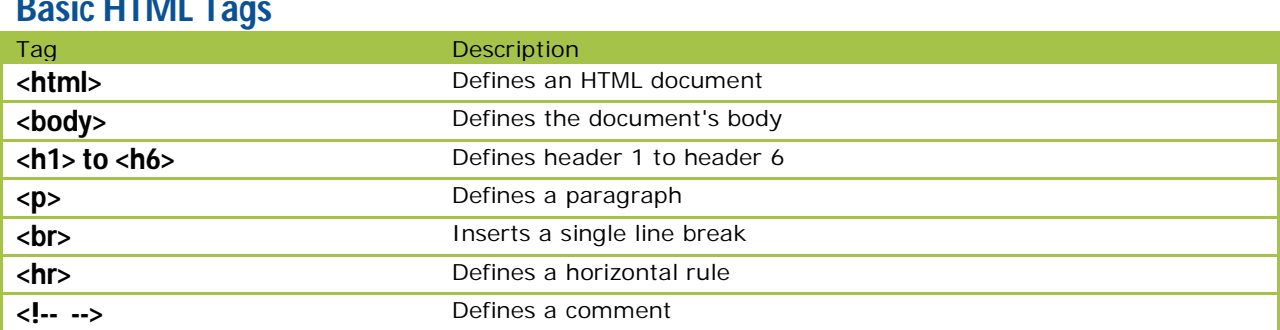

# **Basic HTML Tags**

# **HTML Text Formatting**

HTML defines a lot of elements for formatting output, like bold or italic text.

## **How to View HTML Source**

Have you ever seen a Web page and wondered "How do they do that?"

To find out, simply click on the VIEW option in your browsers toolbar and select SOURCE or PAGE SOURCE. This will open a window that shows you the actual HTML of the page.

# **HTML Character Entities**

Some characters like the < character, have a special meaning in HTML, and therefore cannot be used in the text.

To display a less than sign (<) in HTML, we have to use a character entity.

### **Character Entities**

Some characters have a special meaning in HTML, like the less than sign (<) that defines the start of an HTML tag. If we want the browser to actually display these characters we must insert character entities in the HTML source.

A character entity has three parts: an ampersand  $(8)$ , an entity name or a # and an entity number, and finally a semicolon (;).

To display a less than sign in an HTML document we must write: **&It**; or **&#60**;

The advantage of using a name instead of a number is that a name is easier to remember. The disadvantage is that not all browsers support the newest entity names, while the support for entity numbers is very good in almost all browsers.

**Note** that the entities are case sensitive.

### **Non-breaking Space**

The most common character entity in HTML is the non-breaking space.

Normally HTML will truncate spaces in your text. If you write 10 spaces in your text HTML will remove 9 of them. To add spaces to your text, use the **&nbsp**; character entity.

### **The Most Common Character Entities:**

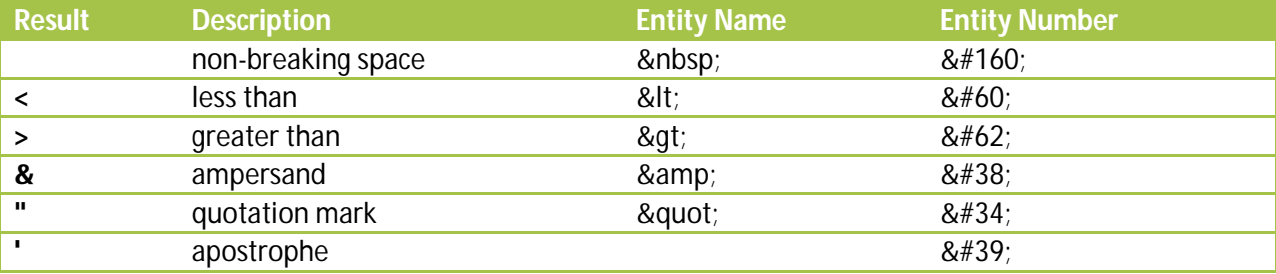

### **Some Other Commonly Used Character Entities:**

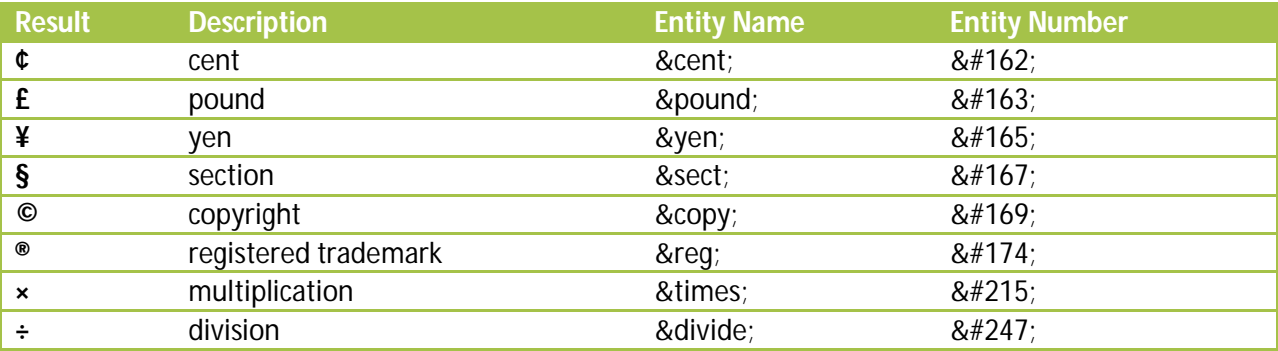

### **HTML Links**

HTML uses a hyperlink to link to another document on the Web.

### **The Anchor Tag and the Href Attribute**

#### **HTML uses the <a> (anchor) tag to create a link to another document.**

An anchor can point to any resource on the Web: an HTML page, an image, a sound file, a movie, etc.

The syntax of creating an anchor:

**<a href="url">Text to be displayed</a>**

The <a> tag is used to create an anchor to link from, the href attribute is used to address the document to link to, and the words between the open and close of the anchor tag will be displayed as a hyperlink.

This anchor defines a link to W3Schools:

#### **<a href="http://www.w3schools.com/">Visit W3Schools!</a>**

The line above will look like this in a browser:

### **The Target Attribute**

With the target attribute, you can define where the linked document will be opened.

The line below will open the document in a new browser window:

```
<a href="http://www.w3schools.com/"
```
**target="\_blank">Visit W3Schools!</a>**

### **The Anchor Tag and the Name Attribute**

The name attribute is used to create a named anchor. When using named anchors we can create links that can jump directly into a specific section on a page, instead of letting the user scroll around to find what he/she is looking for.

Below is the syntax of a named anchor:

#### **<a name="label">Text to be displayed</a>**

The name attribute is used to create a named anchor. The name of the anchor can be any text you care to use.

The line below defines a named anchor:

#### **<a name="tips">Useful Tips Section</a>**

You should notice that a named anchor is not displayed in a special way.

To link directly to the "tips" section, add a # sign and the name of the anchor to the end of a URL, like this:

**<a href="http://www.w3schools.com/html\_links.asp#tips"> Jump to the Useful Tips Section</a>**

A hyperlink to the Useful Tips Section from WITHIN the file "html\_links.asp" will look like this:

#### **<a href="#tips">Jump to the Useful Tips Section</a>**

NOTE: **Named anchors are often used to create "table of contents" at the beginning of a large document. Each chapter within the document is given a named anchor, and links to each of these anchors are put at the top of the document.**

**If a browser cannot find a named anchor that has been specified, it goes to the top of the document. No error occurs.**

### **HTML Frames**

With frames, you can display more than one Web page in the same browser window

### **Frames**

With frames, you can display more than one HTML document in the same browser window. Each HTML document is called a frame, and each frame is independent of the others.

The disadvantages of using frames are:

- The web developer must keep track of more HTML documents
- It is difficult to print the entire page

### **The Frameset Tag**

- The <frameset> tag defines how to divide the window into frames
- Each frameset defines a set of rows or columns
- The values of the rows/columns indicate the amount of screen area each row/column will occupy

### **The Frame Tag**

• The <frame> tag defines what HTML document to put into each frame

In the example below we have a frameset with two columns. The first column is set to 25% of the width of the browser window. The second column is set to 75% of the width of the browser window. The HTML document "frame\_a.htm" is put into the first column, and the HTML document "frame\_b.htm" is put into the second column:

```
<frameset cols="25%,75%">
  <frame src="frame_a.htm">
  <frame src="frame_b.htm">
</frameset>
```
### **Basic Notes - Useful Tips**

If a frame has visible borders, the user can resize it by dragging the border. To prevent a user from doing this, you can add **noresize="true"** to the **<frame>** tag.

Add the **<noframes>** tag for browsers that do not support frames.

# **Mixed Frameset**

### **<html>**

**<frameset rows="50%,50%">**

**<frame src="tryhtml\_frame\_a.htm">**

**<frameset cols="25%,75%"> <frame src="tryhtml\_frame\_b.htm"> <frame src="tryhtml\_frame\_c.htm"> </frameset>**

**</frameset>**

**</html>**

### **Inline Frames / IFrame**

**<html> <body>**

**<iframe src ="default.asp.htm"> </iframe>**

**<p>Some older browsers don't support iframes.</p> <p>If they don't, the iframe will not be visible.</p>**

**</body> </html>**

### **Frame Tags**

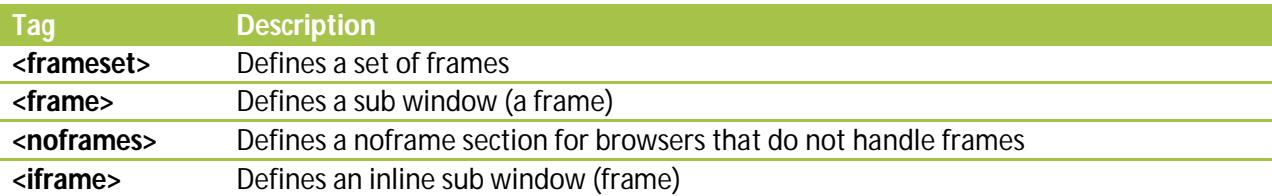

### **HTML Tables**

### **With HTML you can create tables.**

### **Tables**

Tables are defined with the <table> tag. A table is divided into rows (with the <tr> tag), and each row is divided into data cells (with the <td> tag). The letters td stands for "table data," which is the content of a data cell. A data cell can contain text, images, lists, paragraphs, forms, horizontal rules, tables, etc.

```
<table border="1">
<tr>
<td>row 1, cell 1</td>
<td>row 1, cell 2</td>
</tr>
<tr>
<td>row 2, cell 1</td>
<td>row 2, cell 2</td>
</tr>
</table>
```
**How it looks in a browser:**

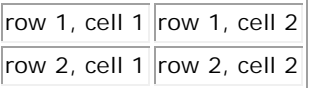

#### **Tables and the Border Attribute**

If you do not specify a border attribute the table will be displayed without any borders. Sometimes this can be useful, but most of the time, you want the borders to show.

To display a table with borders, you will have to use the border attribute:

```
<table border="1">
<tr>
<td>Row 1, cell 1</td>
<td>Row 1, cell 2</td>
\langletr>
```
HTML Tags & Description **Page 18** 

</table>

### **Headings in a Table**

Headings in a table are defined with the <th> tag.

**<table border="1"> <tr> <th>Heading</th> <th>Another Heading</th> </tr> <tr> <td>row 1, cell 1</td> <td>row 1, cell 2</td> </tr> <tr> <td>row 2, cell 1</td> <td>row 2, cell 2</td> </tr> </table>**

**How it looks in a browser:**

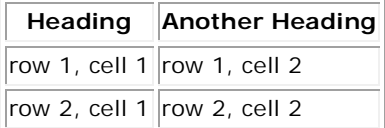

### **Empty Cells in a Table**

Table cells with no content are not displayed very well in most browsers.

```
<table border="1">
<tr>
<td>row 1, cell 1</td>
<td>row 1, cell 2</td>
</tr>
<tr>
<td>row 2, cell 1</td>
<td></td>
</tr>
</table>
```
#### **How it looks in a browser:**

row 1, cell 1  $row 1$ , cell 2 row 2, cell  $1$ 

Note that the borders around the empty table cell are missing.

To avoid this, add a non-breaking space ( ) to empty data cells, to make the borders visible:

**<table border="1"> <tr> <td>row 1, cell 1</td> <td>row 1, cell 2</td> </tr> <tr> <td>row 2, cell 1</td>** <td>&nbsp;</td> **</tr> </table>**

**How it looks in a browser:**

row 1, cell  $1$  row 1, cell 2 row 2, cell  $1$ 

# **Table Tags**

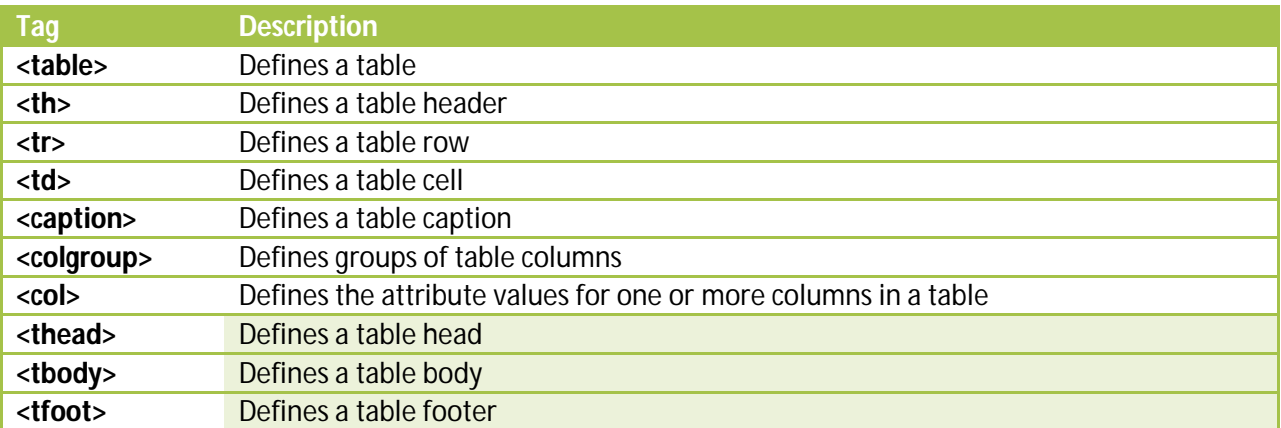

### **HTML Lists**

HTML supports ordered, unordered and definition lists.

### **Unordered Lists**

An unordered list is a list of items. The list items are marked with bullets (typically small black circles).

An unordered list starts with the <ul> tag. Each list item starts with the <li> tag.

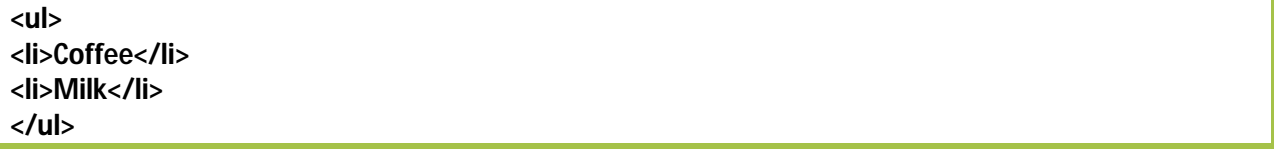

**Here is how it looks in a browser:**

- Coffee
- Milk

Inside a list item you can put paragraphs, line breaks, images, links, other lists, etc.

## **Ordered Lists**

An ordered list is also a list of items. The list items are marked with numbers.

An ordered list starts with the <ol> tag. Each list item starts with the <li> tag.

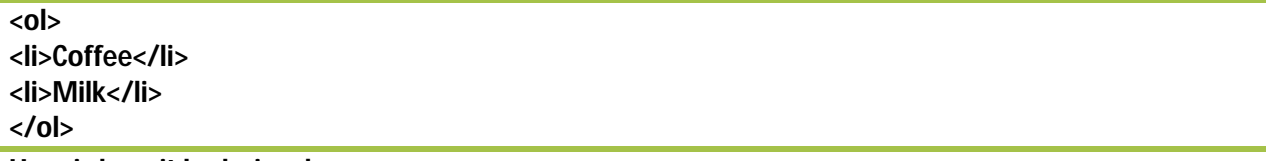

**Here is how it looks in a browser:**

- 1. Coffee
- 2. Milk

Inside a list item you can put paragraphs, line breaks, images, links, other lists, etc.

### **Definition Lists**

A definition list is not a list of items. This is a list of terms and explanation of the terms.

A definition list starts with the <dl> tag. Each definition-list term starts with the <dt> tag. Each definition-list definition starts with the <dd> tag.

**<dl> <dt>Coffee</dt> <dd>Black hot drink</dd> <dt>Milk</dt> <dd>White cold drink</dd> </dl>**

**Here is how it looks in a browser:**

Coffee

Black hot drink

Milk

White cold drink

Inside a definition-list definition (the <dd> tag) you can put paragraphs, line breaks, images, links, other lists, etc.

### **List Tags**

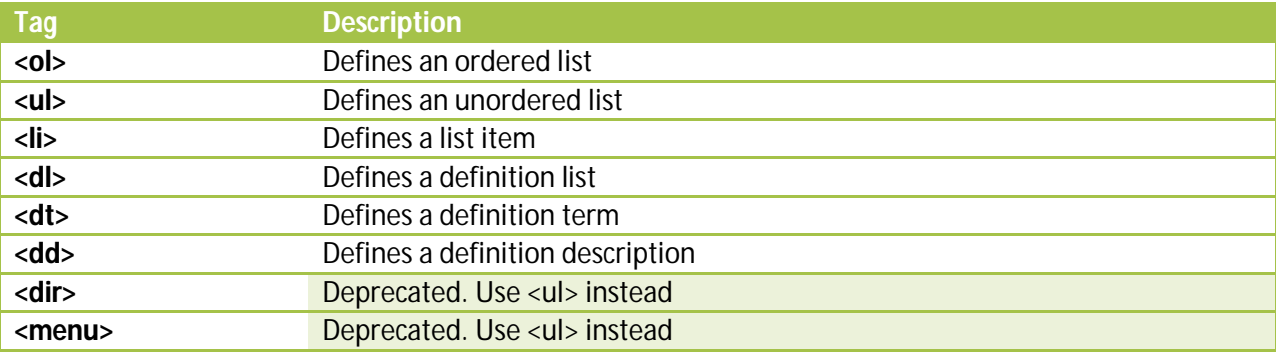

# **HTML Forms and Input**

HTML Forms are used to select different kinds of user input.

HTML Forms are used to select different kinds of user input.

# **Forms**

A form is an area that can contain form elements.

Form elements are elements that allow the user to enter information (like text fields, textarea fields, drop-down menus, radio buttons, checkboxes, etc.) in a form.

A form is defined with the <form> tag.

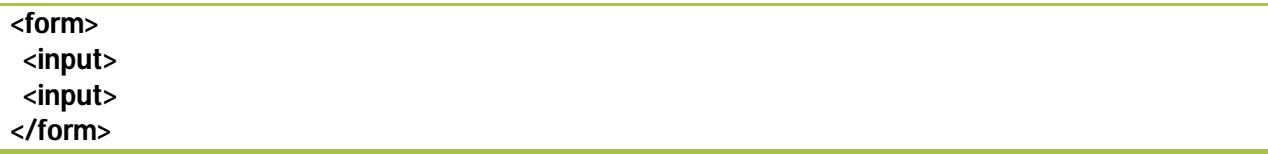

# **Input**

The most used form tag is the <input> tag. The type of input is specified with the type attribute. The most commonly used input types are explained below.

# **Text Fields**

Text fields are used when you want the user to type letters, numbers, etc. in a form.

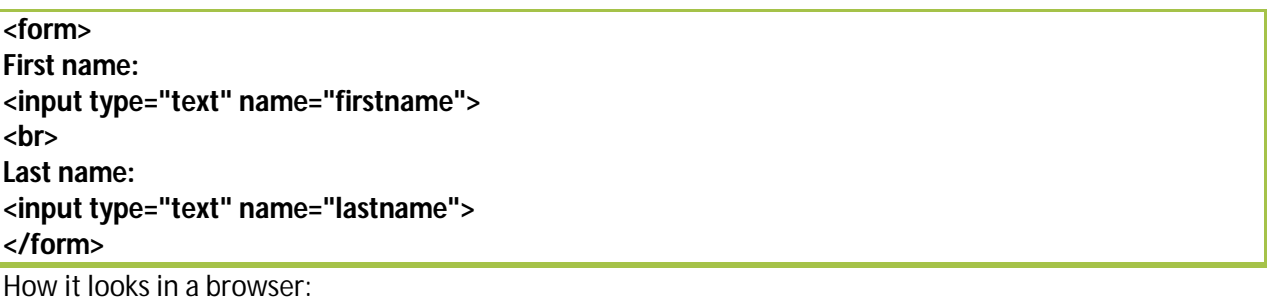

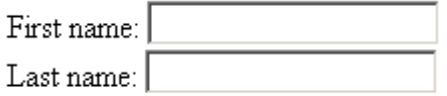

Note that the form itself is not visible. Also note that in most browsers, the width of the text field is 20 characters by default.

### **Radio Buttons**

Radio Buttons are used when you want the user to select one of a limited number of choices.

```
<form>
<input type="radio" name="gender" value="male"> Male
<br>
<input type="radio" name="gender" value="female"> Female
</form>
```
How it looks in a browser:

 $O$  Male

 $C$  Female

Note that only one option can be chosen.

### **Checkboxes**

Checkboxes are used when you want the user to select one or more options of a limited number of choices.

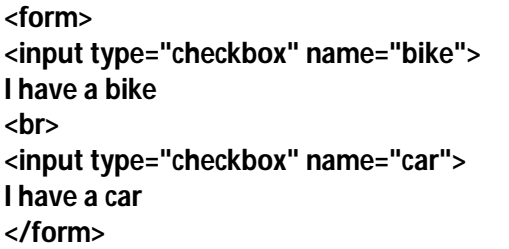

How it looks in a browser:

 $\Box$  I have a bike  $\Box$  I have a car

### **The Form's Action Attribute and the Submit Button**

When the user clicks on the "Submit" button, the content of the form is sent to another file. The form's action attribute defines the name of the file to send the content to. The file defined in the action attribute usually does something with the received input.

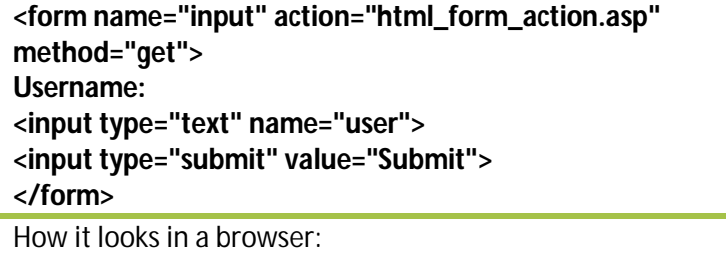

Username: | Submit

If you type some characters in the text field above, and click the "Submit" button, you will send your input to a page called "html\_form\_action.asp". That page will show you the received input.

### Drop down List box

This control allows you to create a dropdown list box from which you can choose an item at a time. Save space on the screen.

**<form> <select name="cars"> <option value="volvo">Volvo <option value="saab">Saab <option value="fiat">Fiat <option value="audi">Audi </select> </form>**

How it looks in the browser:

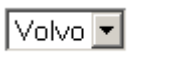

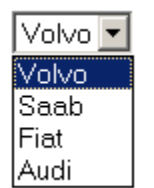

# **Text Area**

A user can write text in the text-area. In a text-area you can write an unlimited number of characters.

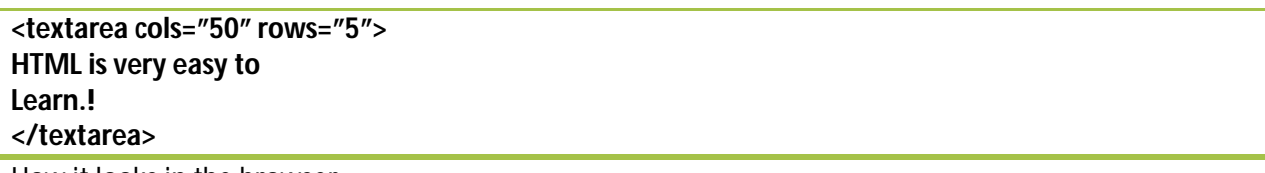

How it looks in the browser:

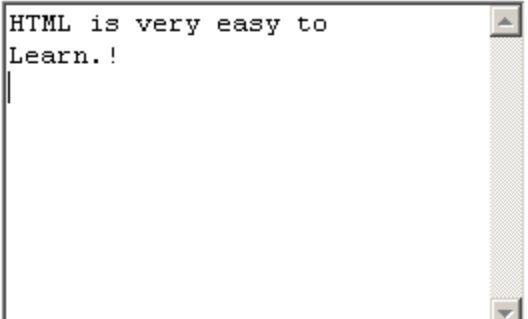

# **Fieldset around data**

Draws a border with a caption around your data.

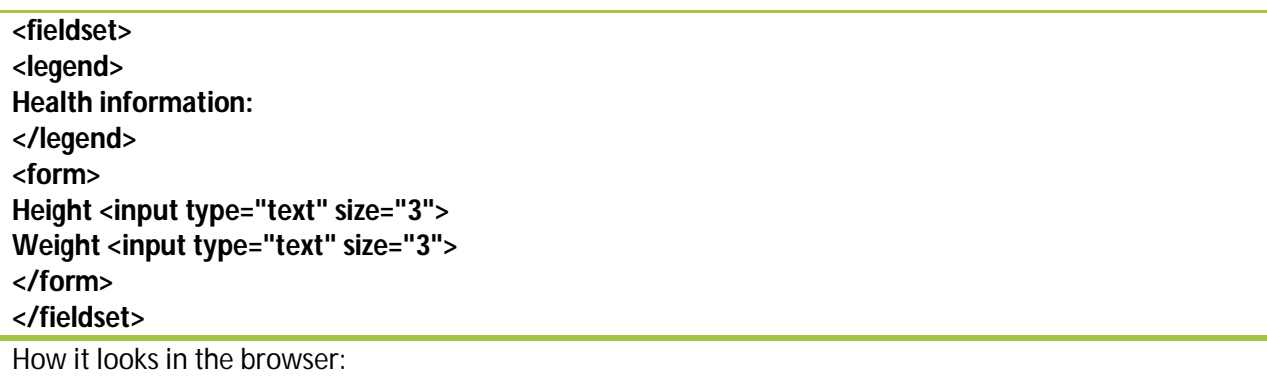

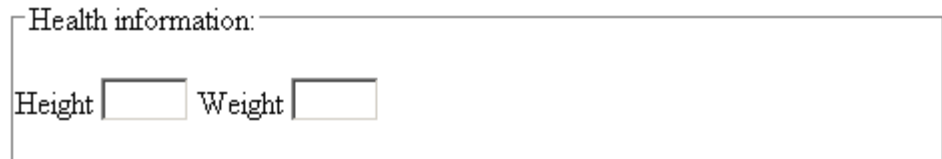

If there is no border around the input form, your browser is too old.

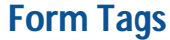

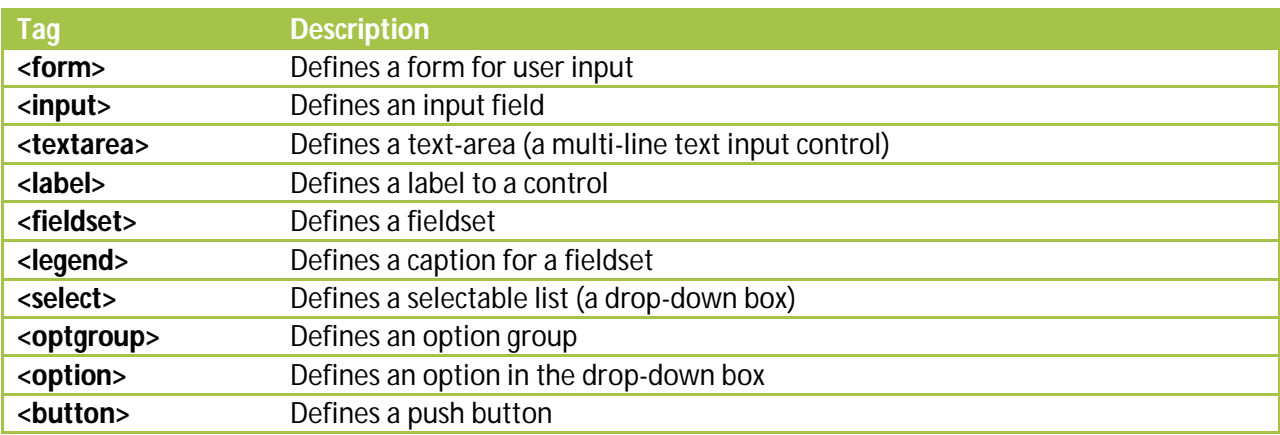

### **HTML Images**

With HTML you can display images in a document.

# **The Image Tag and the Src Attribute**

In HTML, images are defined with the <img> tag.

The <img> tag is empty, which means that it contains attributes only and it has no closing tag.

To display an image on a page, you need to use the src attribute. Src stands for "source". The value of the src attribute is the URL of the image you want to display on your page.

The syntax of defining an image:

#### **<img src="url">**

The URL points to the location where the image is stored. An image named "boat.gif" located in the directory "images" on "www.w3schools.com" has the URL: http://www.w3schools.com/images/boat.gif.

The browser puts the image where the image tag occurs in the document. If you put an image tag between two paragraphs, the browser shows the first paragraph, then the image, and then the second paragraph.

### **The Alt Attribute**

The alt attribute is used to define an "alternate text" for an image. The value of the alt attribute is an author-defined text:

**<img src="boat.gif" alt="Big Boat">**

The "alt" attribute tells the reader what he or she is missing on a page if the browser can't load images. The browser will then display the alternate text instead of the image. It is a good practice to include the "alt" attribute for each image on a page, to improve the display and usefulness of your document for people who have text-only browsers.

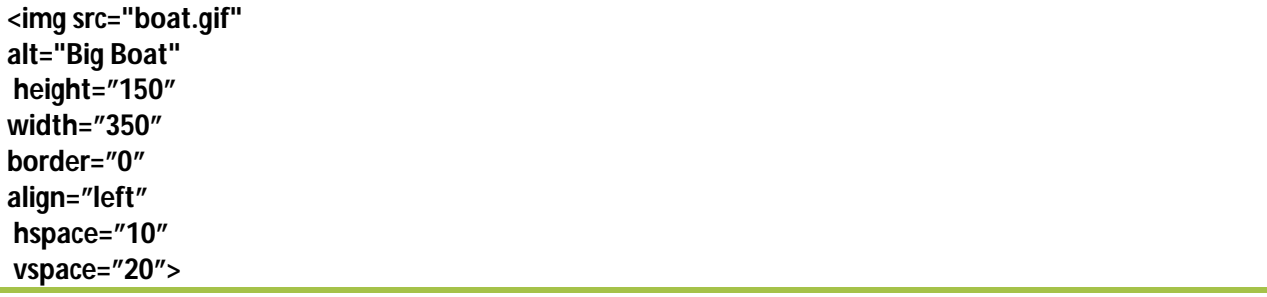

### **HTML Backgrounds**

A good background can make a Web site look really great.

# **Backgrounds**

The <body> tag has two attributes where you can specify backgrounds. The background can be a color or an image.

### **Bgcolor**

The bgcolor attribute sets the background to a color. The value of this attribute can be a hexadecimal number, an RGB value, or a color name.

```
<body bgcolor="#000000">
<body bgcolor="rgb(0,0,0)">
<body bgcolor="black">
```
The lines above all set the background color to black.

### **Background**

The background attribute sets the background to an image. The value of this attribute is the URL of the image you want to use. If the image is smaller than the browser window, the image will repeat itself until it fills the entire browser window.

**<body background="clouds.gif"> <body background="http://www.w3schools.com/clouds.gif">**

The URL can be relative (as in the first line above) or absolute (as in the second line above).

**Note**: If you want to use a background image, you should keep in mind:

- Will the background image increase the loading time too much? Tip: Image files should be maximum 10k
- Will the background image look good with other images on the page?
- Will the background image look good with the text colors on the page?
- Will the background image look good when it is repeated on the page?
- Will the background image take away the focus from the text?

### **Basic Notes - Useful Tips**

The bgcolor, background, and the text attributes in the <br/>body> tag are deprecated in the latest versions of HTML (HTML 4 and XHTML). The World Wide Web Consortium (W3C) has removed these attributes from its recommendations. In future versions of HTML, style sheets (CSS) will be used to define the layout and display properties of HTML elements.

Few of the most visited web sites use background images.

The most used background colors are: white, black and gray.

### **HTML Fonts**

The <font> tag in HTML is deprecated. It is supposed to be removed in a future version of HTML.

Even if a lot of people are using it, you should try to avoid it, and use styles instead.

## **The HTML <font> Tag**

With HTML code like this, you can specify both the size and the type of the browser output:

**<p> <font size="2" face="Verdana"> This is a paragraph. </font> </p> <p> <font size="3" face="Times"> This is another paragraph. </font> </p>**

### **Font Attributes**

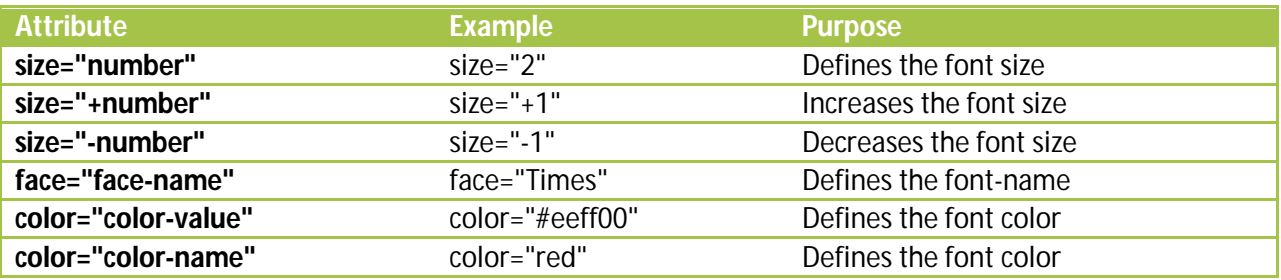

# **The <font> Tag Should NOT be Used**

The <font> tag is deprecated in the latest versions of HTML (HTML 4 and XHTML).

The World Wide Web Consortium (W3C) has removed the <font> tag from its recommendations. In future versions of HTML, style sheets (CSS) will be used to define the layout and display properties of HTML elements.

## **The Meta Element**

HTML also includes a meta element that goes inside the head element. The purpose of the meta element is to provide meta-information about the document.

Most often the meta element is used to provide information that is relevant to browsers or search engines like describing the content of your document.

### **Keywords for Search Engines**

Some search engines on the WWW will use the name and content attributes of the meta tag to index your pages.

**This meta element defines a description of your page: <meta name="description" content="Free Web tutorials on HTML, CSS, XML, and XHTML">**

**This meta element defines keywords for your page: <meta name="keywords" content="HTML, DHTML, CSS, XML, XHTML, JavaScript, VBScript">**

The intention of the name and content attributes is to describe the content of a page.

However, since too many webmasters have used meta tags for spamming, like repeating keywords to give pages a higher ranking, some search engines have stopped using them entirely.

# **Uniform Resource Locators**

Something called a Uniform Resource Locator (URL) is used to address a document (or other data) on the World Wide Web. A full Web address like this: http://www.w3schools.com/html/lastpage.htm follows these syntax rules:

### **scheme://host.domain:port/path/filename**

The **scheme** is defining the **type** of Internet service. The most common type is **http**.

The **domain** is defining the Internet **domain name** like w3schools.com.

The **host** is defining the domain host. If omitted, the default host for http is **www**.

The **:port** is defining the **port number** at the host. The port number is normally omitted. The default port number for http is **80**.

The **path** is defining a **path** (a sub directory) at the server. If the path is omitted, the resource (the document) must be located at the root directory of the Web site.

The **filename** is defining the name of a document. The default filename might be default.asp, or index.html or something else depending on the settings of the Web server.

## **HTML 4.01 Quick List**

#### **HTML Basic Document**

<html> <head> <title>Document name goes here</title> </head>

<body> Visible text goes here </body>

</html>

#### **Heading Elements**

<h1>Largest Heading</h1>

 $$ **. . .**  $**<**/h3$ **. . .**  $**h4**$ **... </h5>** 

<h6>Smallest Heading</h6>

#### **Text Elements**

<p>This is a paragraph</p> <br> (line break) <hr> (horizontal rule) <pre>This text is preformatted</pre>

#### **Logical Styles**

<em>This text is emphasized</em> <strong>This text is strong</strong>  $<$ code>This is some computer code</code>

#### **Physical Styles**

<b>This text is bold</b> <i>This text is italic</i>

#### **Links, Anchors, and Image Elements**

<a href="http://www.w3schools.com/">This is a Link</a> <a href="http://www.w3schools.com/"><img src="URL" alt="Alternate Text"></a> <a href="#anchor\_name">This is an anchor</a> <a href="mailto:someone@microsoft.com">Send Mail</a>

#### **Unordered list**

```
<ul><li>First item</li>
<li>Next item</li>
\langle/ul>
```
#### **Ordered list**

```
\leq 0 \leq<li>First item</li>
<li>Next item</li>
</ol>
```
#### **Definition list**

```
<dl><dt>First term</dt>
<dd>Definition</dd>
<dt>Next term</dt>
<dd>Definition</dd>
</dl>
```
#### **Tables**

```
<table border="1">
<tr><th>someheader</th>
<th>someheader</th>
\langle t \rangle<tr><td>sometext</td>
<td>sometext</td>
\langle t \rangle</table>
```
#### **Frames**

```
<frameset cols="25%,75%">
<frame src="page1.htm">
 <frame src="page2.htm">
</frameset>
```
#### **Forms**

```
<form action="http://www.somewhere.com/somepage.asp" method="post/get">
```

```
<input type="text" name="lastname" value="Nixon" size="30" maxlength="50">
<input type="password">
<input type="checkbox" checked="checked">
<input type="radio" checked="checked">
<input type="submit">
<input type="reset">
<input type="hidden">
<select>
<option>Apples
<option selected>Bananas
<option>Cherries
</select>
<textarea name="Comment" rows="60" cols="20"></textarea>
```
</form>

#### **Entities**

&It; is the same as  $<$ > is the same as  $>$ © is the same as  $©$ 

#### **Other Elements**

<!-- This is a comment -->

<blockquote> Text quoted from some source. </blockquote>

<address> Address 1<br> Address 2<br> City<br> </address>

# **HTML 4.01 Reference**

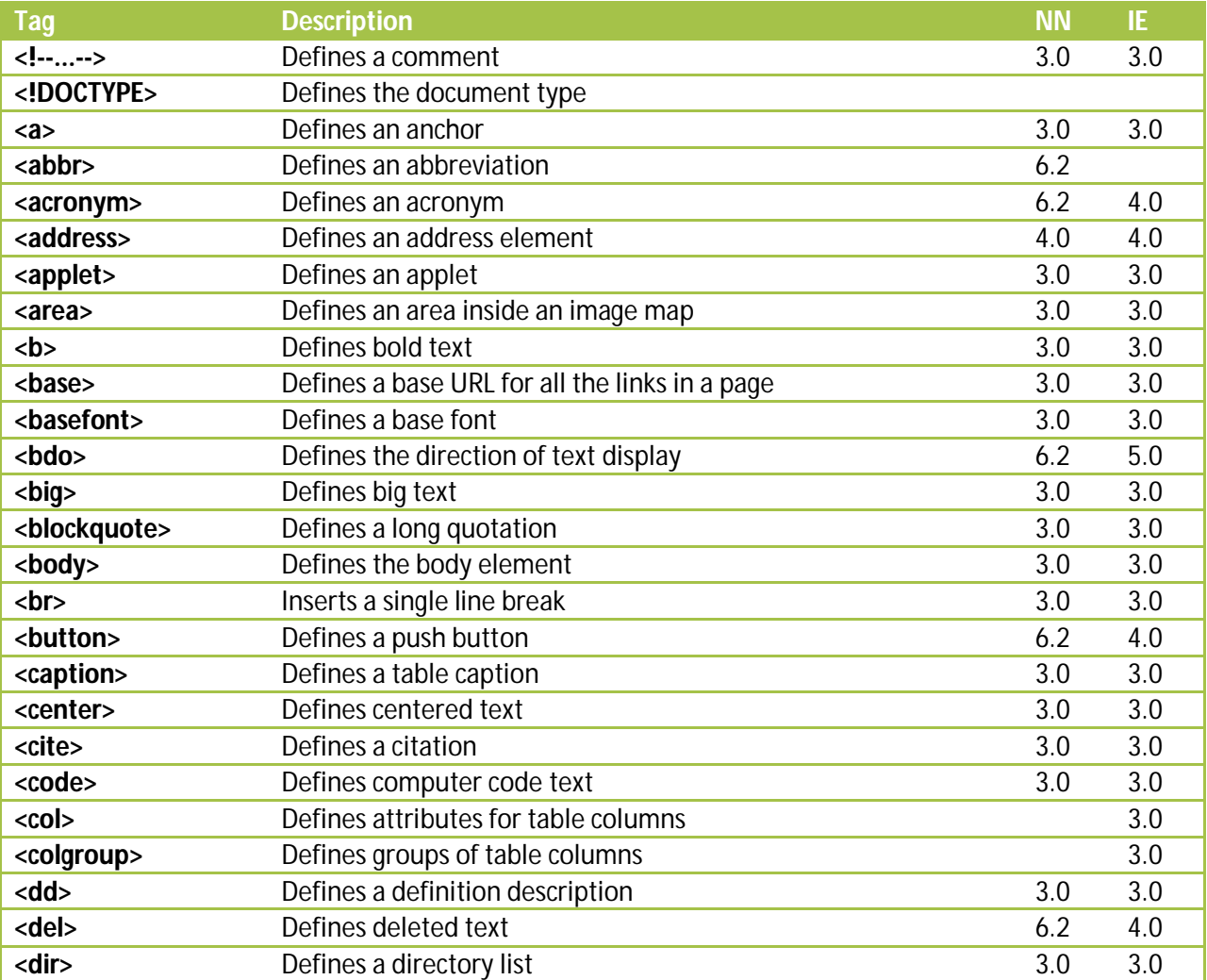

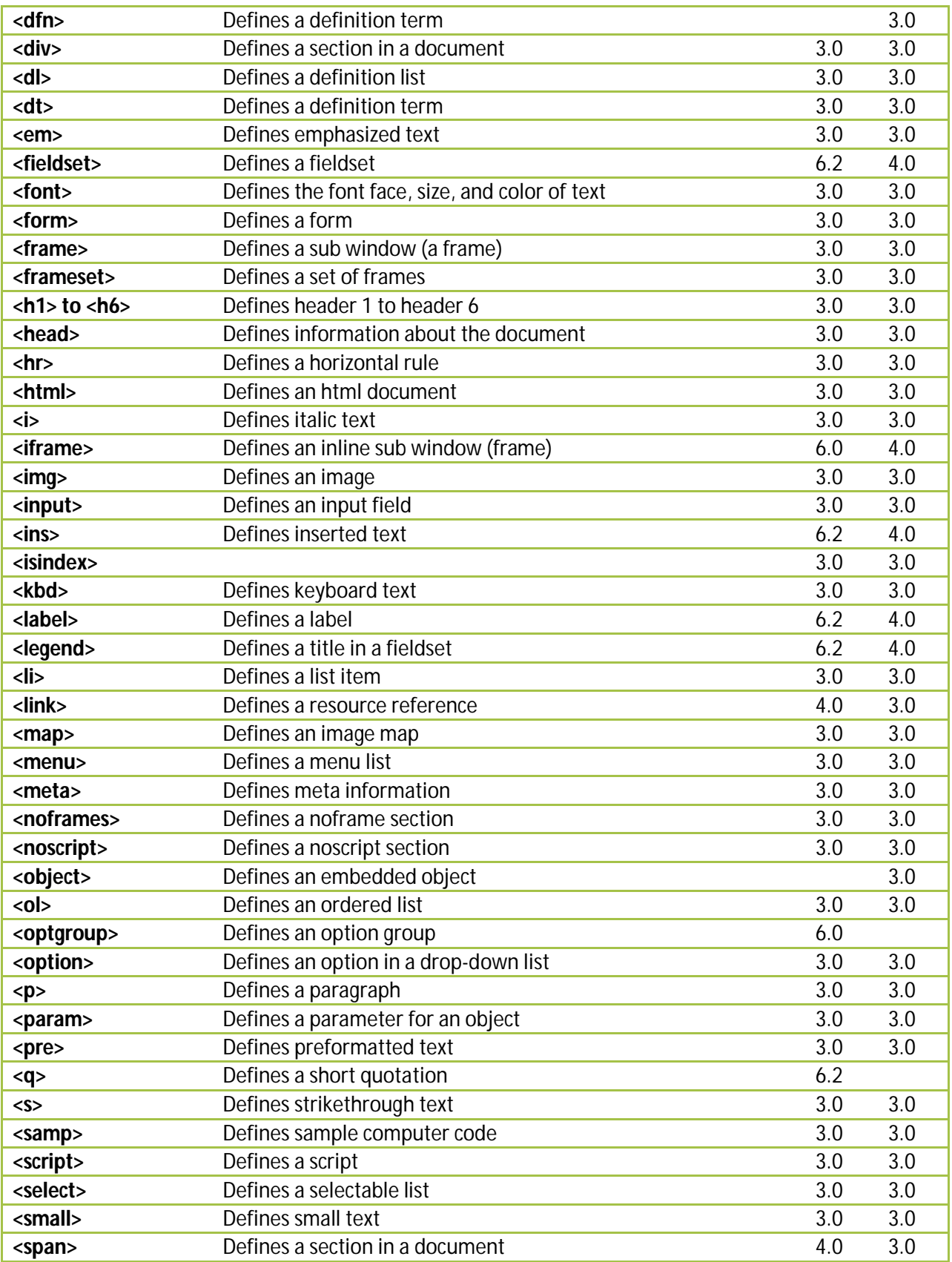

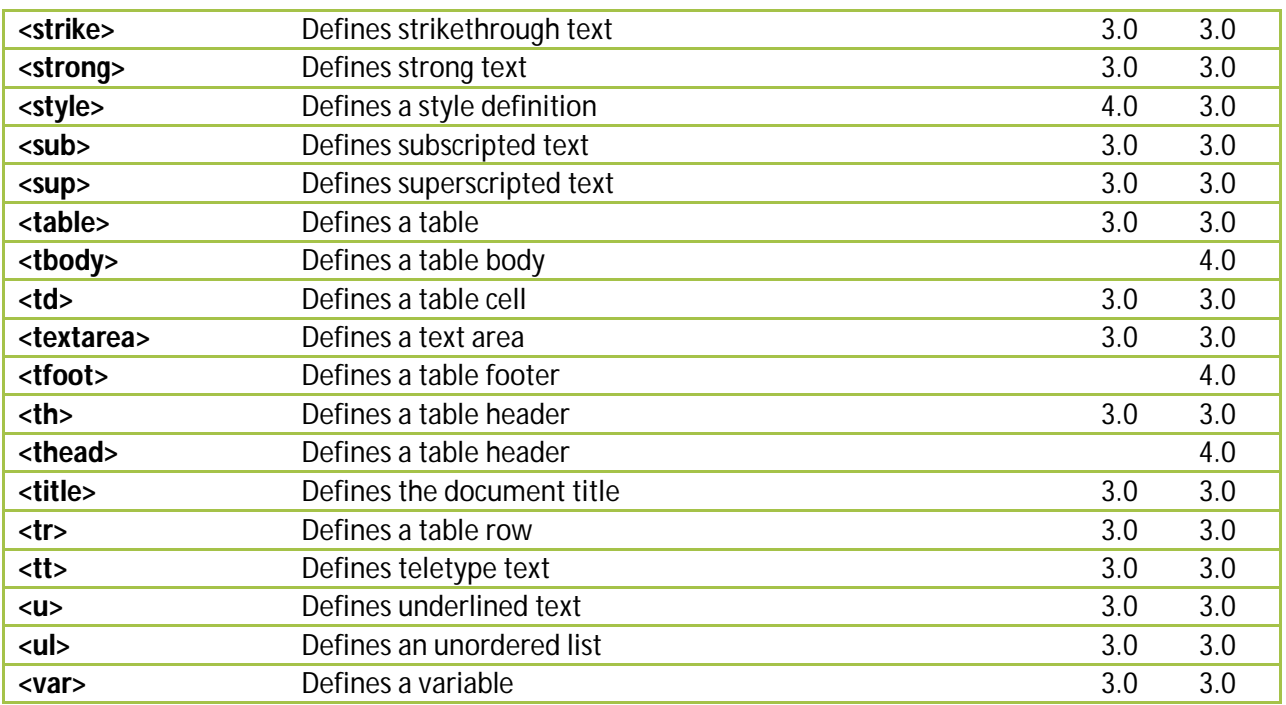

# **ASCII Entities with new Entity Names**

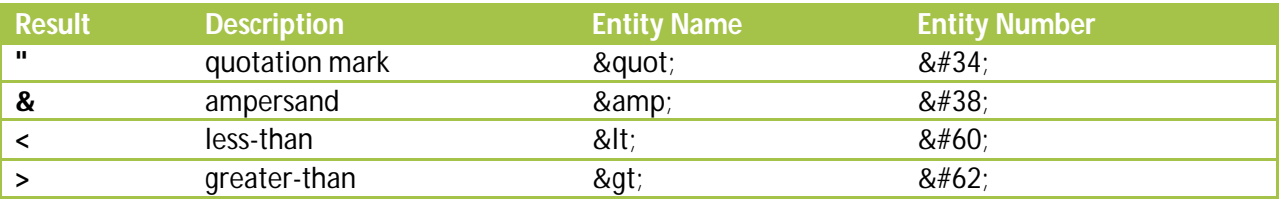

# **ISO 8859-1 Symbol Entities**

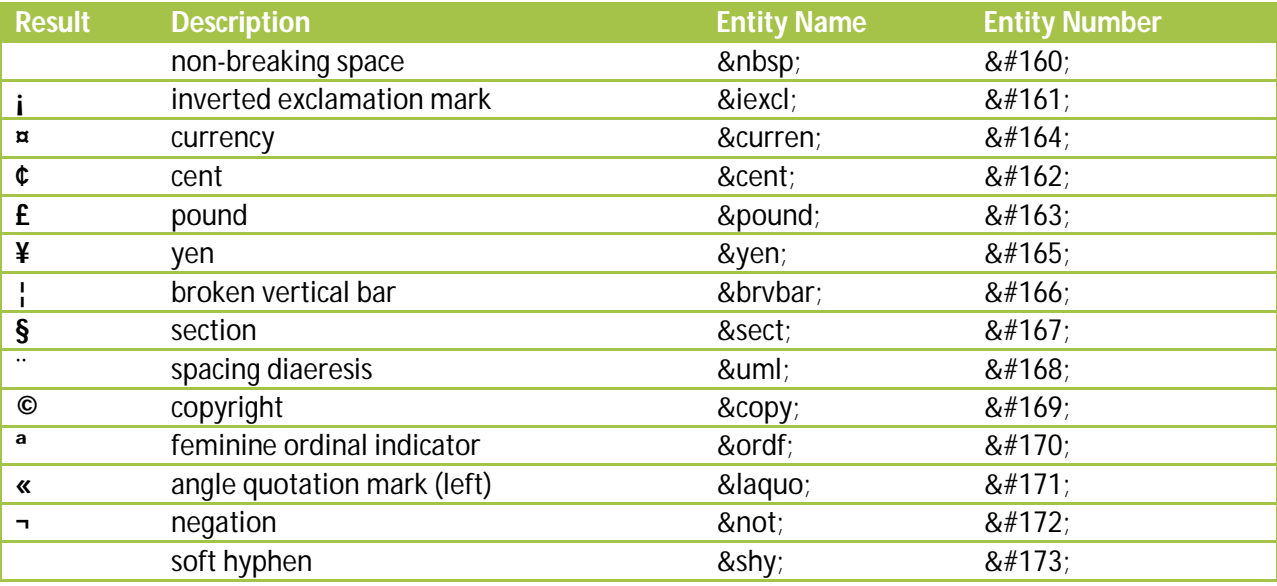

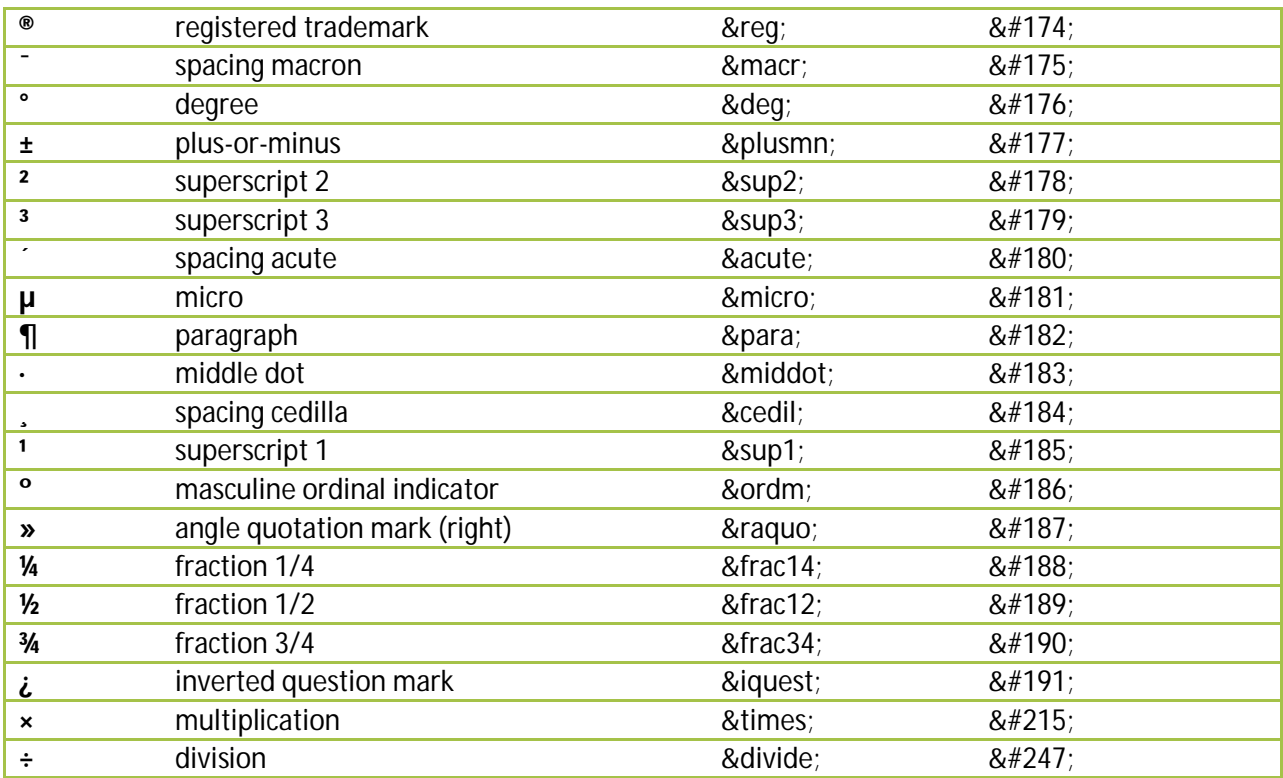

# **ISO 8859-1 Character Entities**

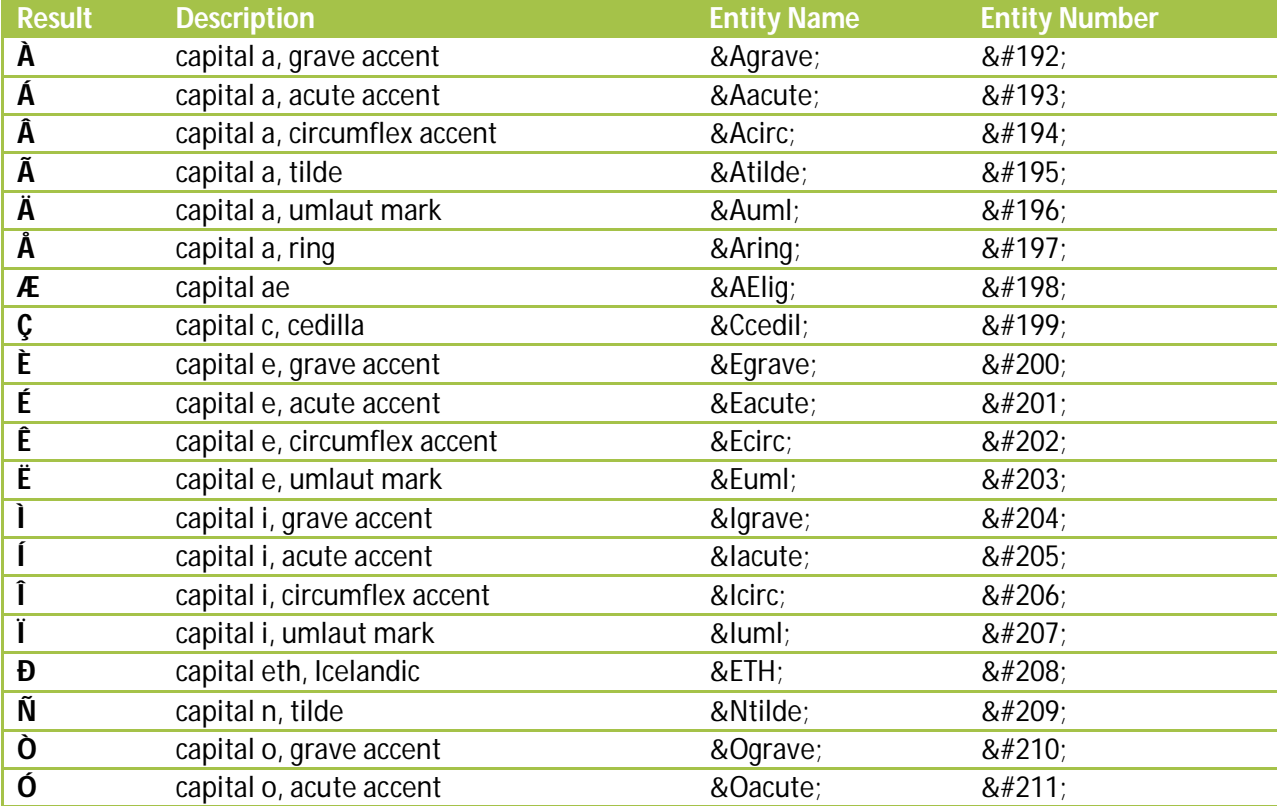

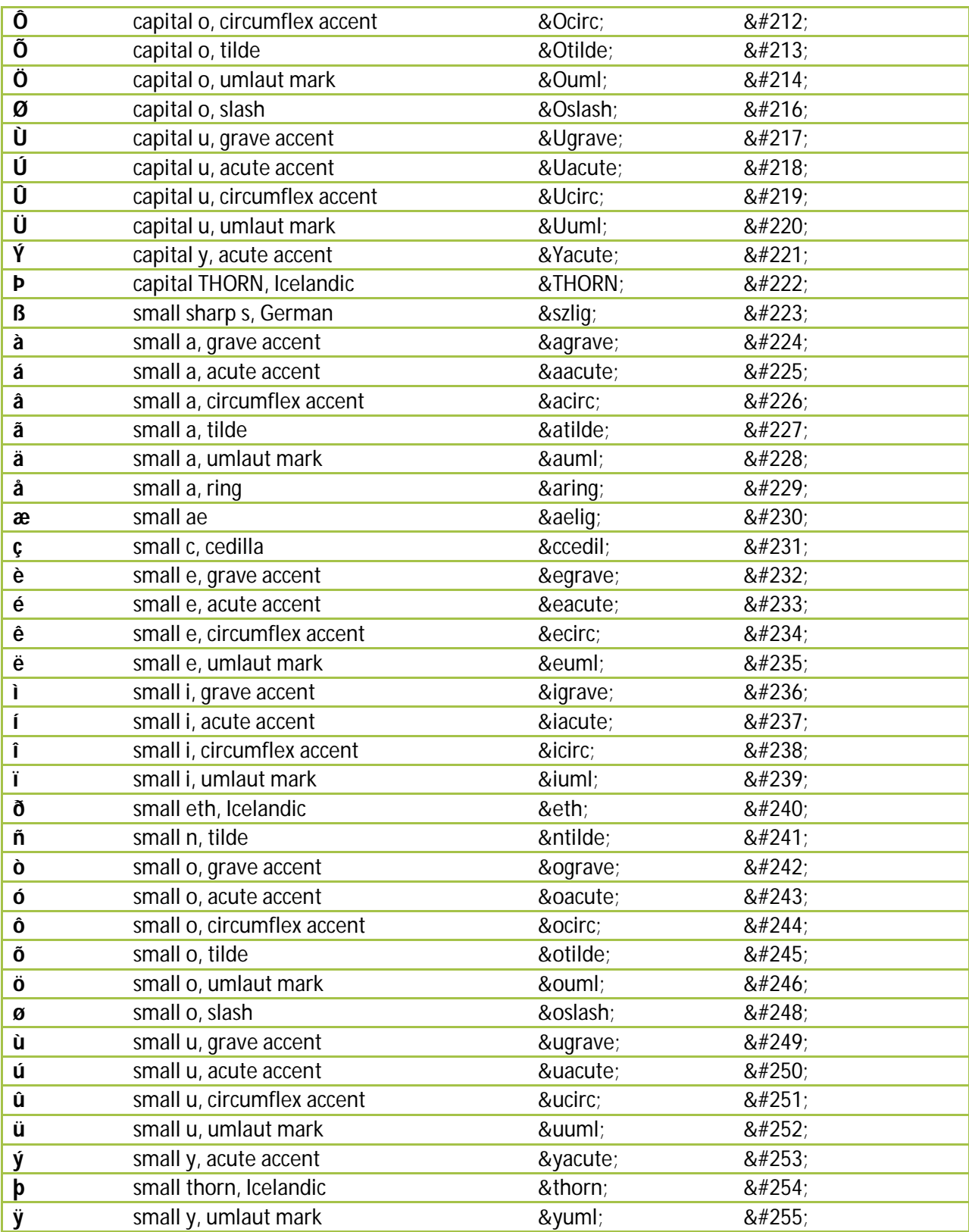

# **Some Other Entities supported by HTML**

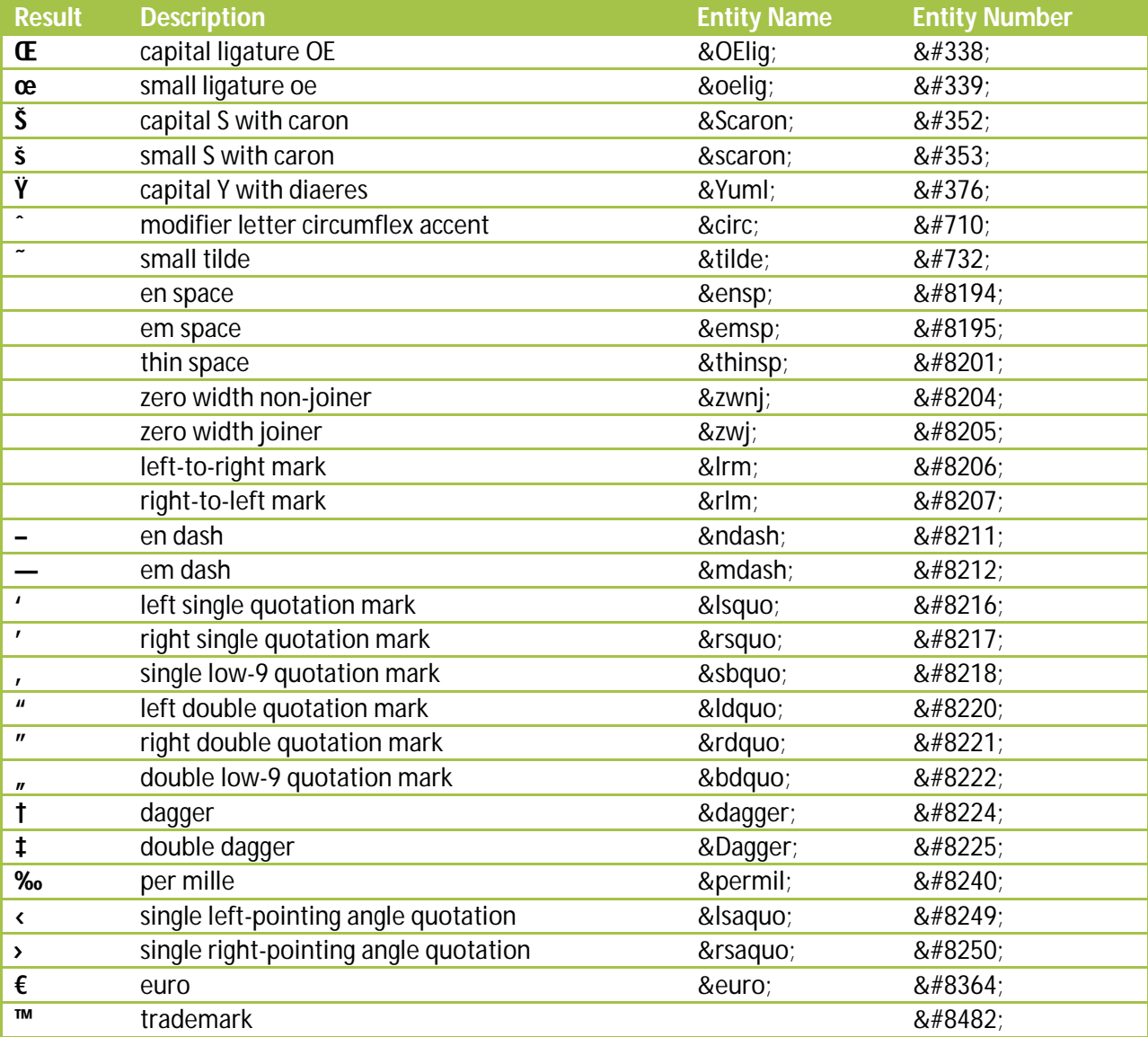

# **Cross Platform Colors**

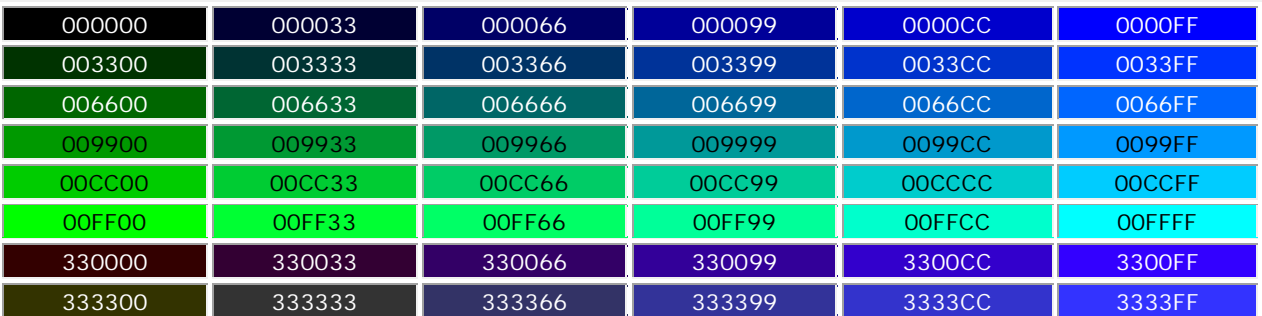

### HTML Hyper Text Markup Language

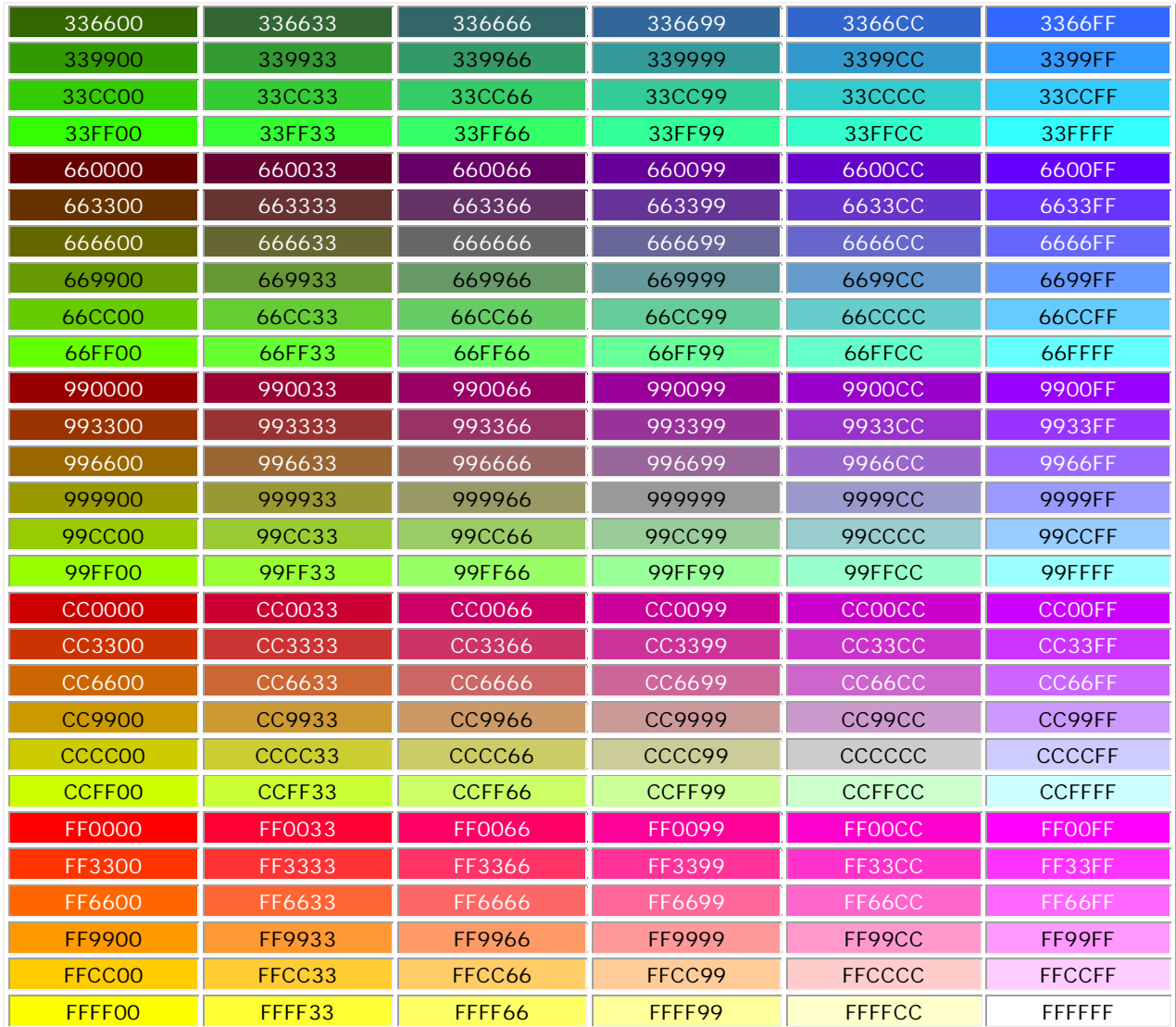

End of Book – Good Luck!